## **Configure PodBean for Single Sign-On**

Configuring PodBean for single sign-on (SSO) enables administrators to manage users of Citrix ADC. Users can securely log on to PodBean by using the enterprise credentials.

## **Prerequisite**

Browser Requirements: Internet Explorer 11 and above

## **To configure PodBean for SSO by using SAML:**

- 1. In a browser, type <https://www.podbean.com/login> and press **Enter**.
- 2. Type your PodBean admin account credentials (**Email** and **Password**) and click **Login**.

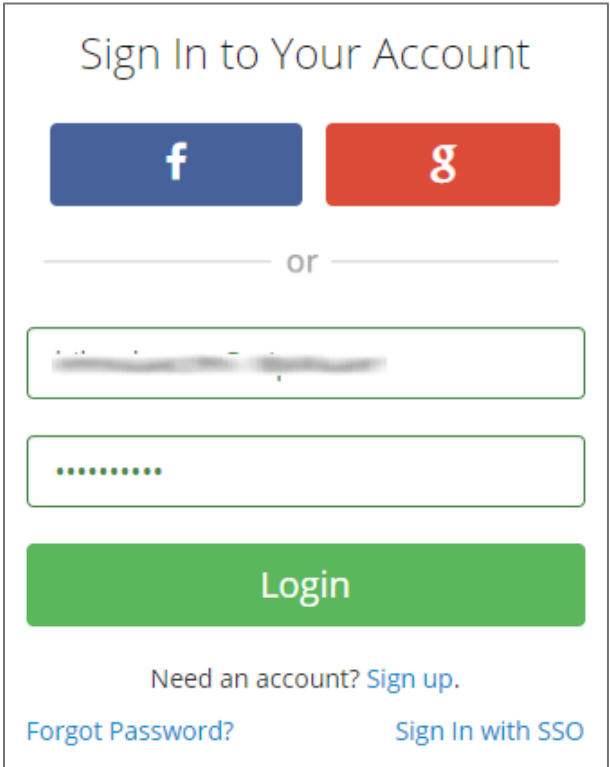

3. In the dashboard page, click **SSO Login** in the left pane.

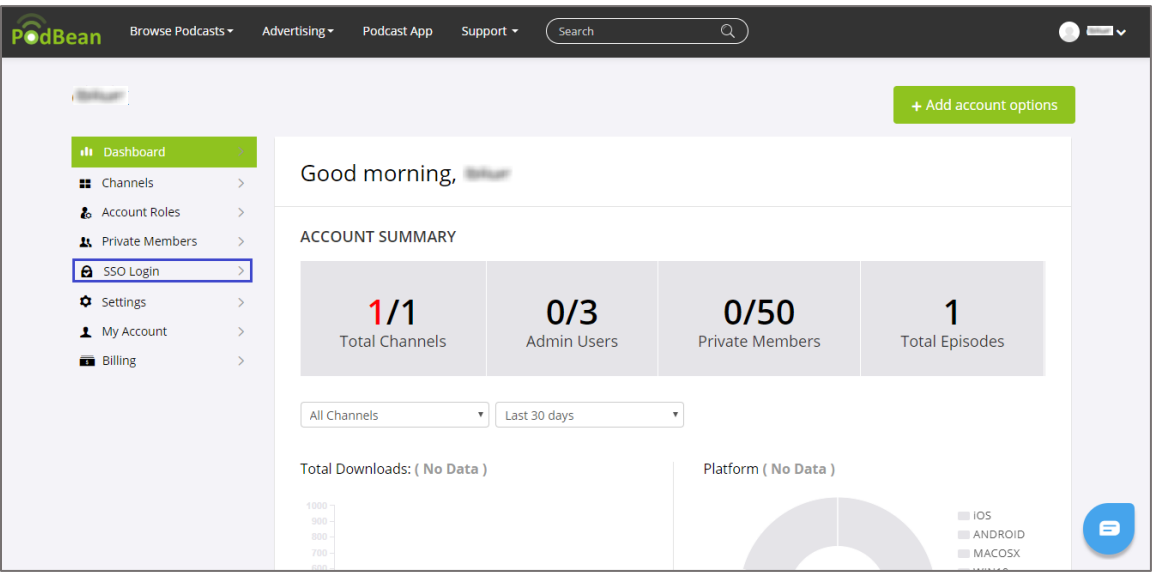

4. In the **SSO Login** page, scroll down and enter the values for the following fields:

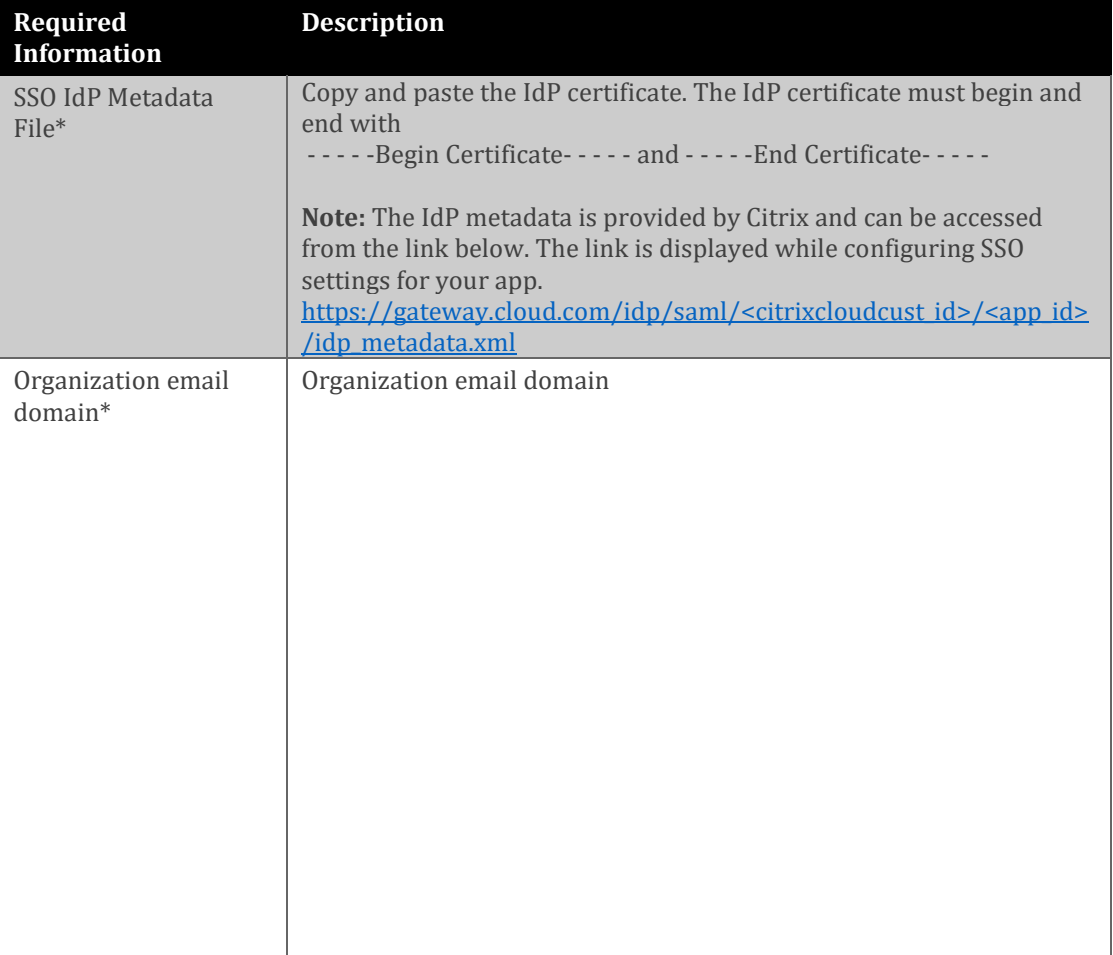

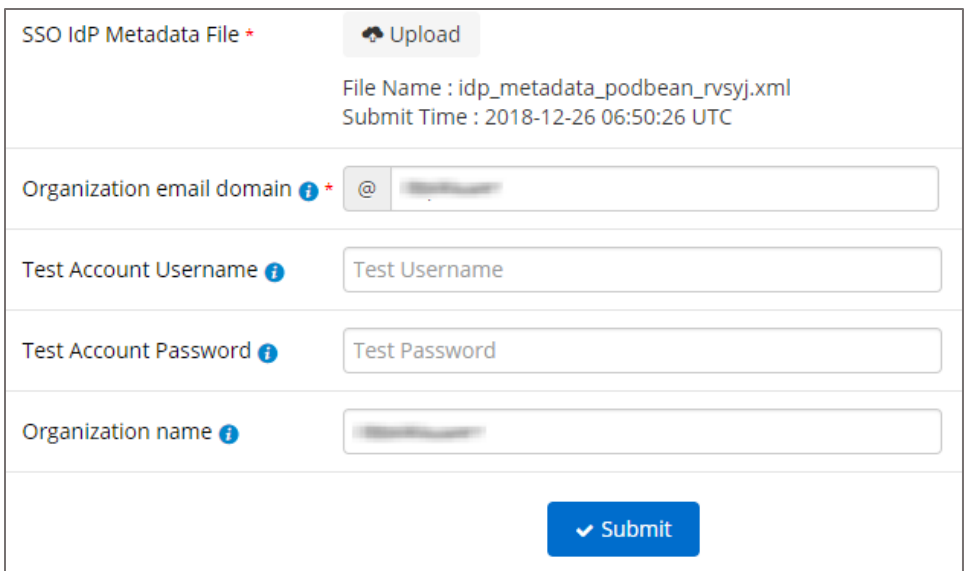

5. Finally, click **Submit**.